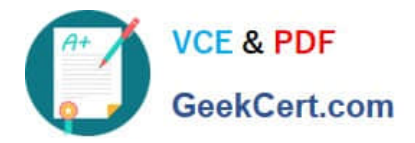

# **1Z0-507Q&As**

Oracle Fusion Financials 11g Accounts Payable Essentials

## **Pass Oracle 1Z0-507 Exam with 100% Guarantee**

Free Download Real Questions & Answers **PDF** and **VCE** file from:

**https://www.geekcert.com/1Z0-507.html**

100% Passing Guarantee 100% Money Back Assurance

Following Questions and Answers are all new published by Oracle Official Exam Center

**C** Instant Download After Purchase

- **83 100% Money Back Guarantee**
- 365 Days Free Update
- 800,000+ Satisfied Customers

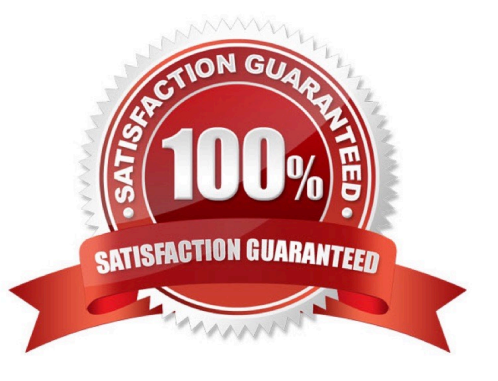

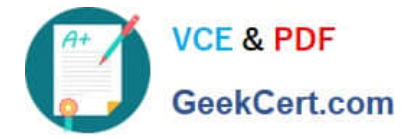

#### **QUESTION 1**

Which two actions are performed on the Manage Invoices page when using the Invoice Approval workflow?

- A. initiate approval
- B. stop approval
- C. force approval
- D. cancel approval
- E. restart approval
- Correct Answer: AB

If you are using the Invoice Approval workflow, you can perform the following actions on the Manage Invoices and Edit Invoices pages to initiate the approval process and handle approval exceptions:

Initiate approval

- Stop approval
- Hold from approval
- Force approve
- Resubmit for approval

Note: To submit an invoice for approval, select the Initiate approval action. You can select this action when the Approval Status on an invoice is Required. The workflow process starts and routes the invoice to the applicable approver who then approves or rejects the invoice. The Approval Status on the invoice is updated to Initiated.

Reference: Oracle Fusion Applications Procurement, Payables, Payments, and Cash Guide , Invoice Approval Actions: Points to Consider

#### **QUESTION 2**

Identify two points to be considered when setting up the Accounts Payable to General Ledger Reconciliation.

- A. Configuring Data Security
- B. Configuring User Security
- C. Payables System Setup
- D. Assigning a Payables Category
- E. Assigning a Financial Category

Correct Answer: BE

Consider these points when setting up for Oracle Fusion Payables to general ledger reconciliation.

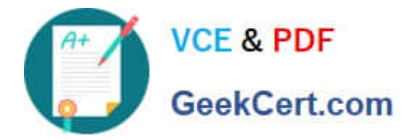

Reconciling by Business Unit or Ledger Assigning a Financial Category Setting the Reconciliation Data Purge Frequency Profile Option Configuring User Security Note: Periodically, you need to reconcile the transactions in your accounts payable application, both before and after you post to the general ledger. The Payables to General Ledger Reconciliation extract and report help to simplify this process and reduce the amount of manual reconciling activity required.

The automated activities in the reconciliation process function according to the way you have set up your Financials environment. A review of some of these setups can help improve the overall reconciliation process.

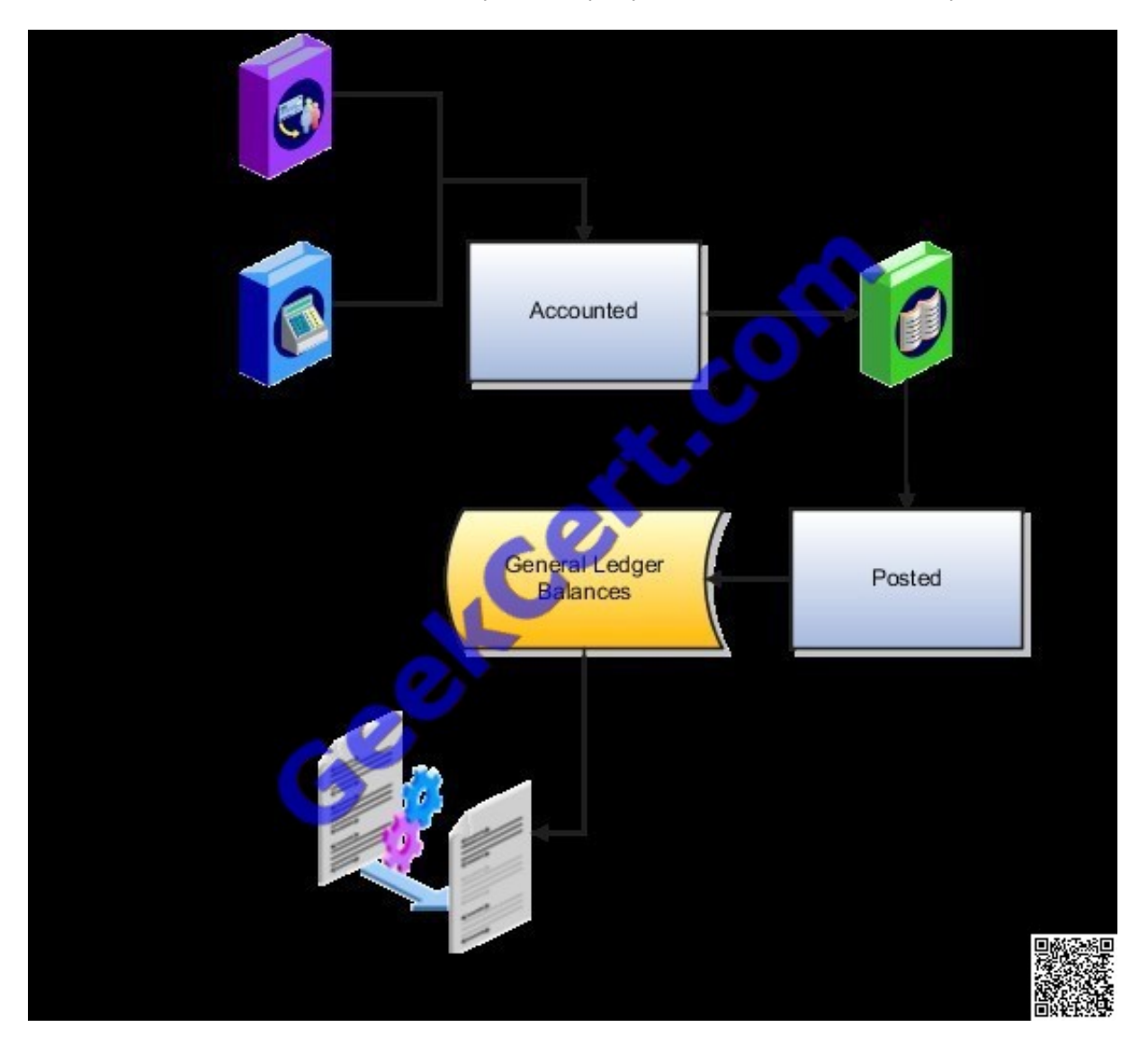

Reference: Fusion Applications Help, Setting Up for Payables to General Ledger Reconciliation: Points to Consider

#### **QUESTION 3**

A company has a requirement to default the disbursement bank account during the payment process request.

Which two actions will accomplish this?

A. Create a payment Process Request template with the disbursement bank account so that it becomes the default.

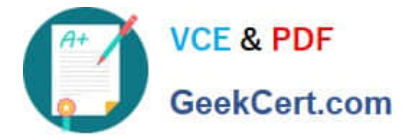

B. Define the Disbursement Bank Account at the user level; the payment process derives the disbursement hank account associated with the user.

C. Define the Disbursement Bank Account at the Business Unit level; the payment process derives the disbursement hank accounts based on the business unit.

D. Define the Disbursement Bank Account in the Payment Method; the payment process derives the disbursement bonk accounts based on the Payment Method.

E. Define the Disbursement Bank Account in the Payment Process Profile; the payment process derives the disbursement bank accounts based on the Payment Process Profile.

Correct Answer: AE

Each document payable in a payment process request must be assigned a disbursement bank account and a payment process profile so it can proceed to the document validation phase of the payment process. Oracle Fusion Payments takes several steps to ensure their assignment.

Settings That Affect Payment Process Attributes

The following options affect payment processing:

\*

 (A) Create Payment Process Request Template page, Payment Attributes region: Disbursement bank account choice list Payment Process Profile choice list

\*

 Submit Payment Process Request page, Payment Attributes region: Disbursement bank account choice list Payment Process Profile choice list

\*

 (E) Create and Edit Payment Process Profiles pages, Usage Rules tab: Payment Methods radio buttons Disbursement Bank Account radio buttons Business Units radio buttons Currencies radio buttons

Reference: Fusion Applications help, Payment Process Attributes: How They are Assigned

#### **QUESTION 4**

Which three duty roles are granted to the Corporate Card Administrator?

- A. Corporate Card Transaction Management Duty
- B. Corporate Card Issuer Payment Request Management Duty
- C. Business Intelligence Applications Worker
- D. Corporate Card Transaction Review Duty
- E. Expense Export Duty

Correct Answer: ABC

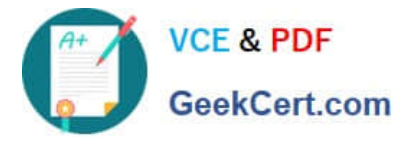

Duties assigned directly and indirectly to the job role Corporate Card Administrator include:

Corporate Card Transaction Management Duty

Corporate Card Issuer Payment Request Management Duty Business Intelligence Applications Worker Incorrect answers:

D: Corporate Card Transaction Review Duty is for the Line Manager.

E: Expense Export Duty is for the Expense Audit Manager.

Reference: Oracle Fusion Applications Financials Security Reference Manual

#### **QUESTION 5**

A company plans to provide access to certain employees with rights to update the cost center information with the expenses application.

What duty must a user have in order to update cost center information?

- A. Expense Audit Duty
- B. Project expense Allocation Duty
- C. Expense Entry Duty
- D. Expense Account Allocation Duty
- E. Export Duty
- Correct Answer: D

The Expense Account Allocation Duty allows employees to charge expenses against companies and cost centers that are not their default company or cost center. The Expense Account Allocation Duty role is not allocated to any job roles. If a user needs to cross charge expenses to other companies or cost centers, you can manually grant this duty role to the applicable user by assigning a custom role that contains the Expense Account Allocation Duty role.

Incorrect answers:

A: Audits expense reports for compliance with company\\'s policies.

B: The Project Expense Allocation Duty allows employees to charge expenses against projects and tasks. Manually grant this duty role to the user when he or she is identified as a project user. To grant the duty role to the user, you must create a custom role that contains the Project Expense Allocation Duty. Then assign the new custom role to the user. Alternately, you can also assign the abstract role, Project Team Member, or the job role, Project Manager, to the user so the user can charge expenses to projects and tasks.

C: Creates and updates expense items and expense reports.

E: Processes expense reports for payment request generation and subsequent payment.

Reference: Oracle Fusion Applications Financials Implementation Guide, How can I enable only a set of users to charge against another account or cost center?

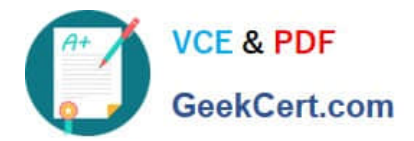

[Latest 1Z0-507 Dumps](https://www.geekcert.com/1Z0-507.html) [1Z0-507 VCE Dumps](https://www.geekcert.com/1Z0-507.html) [1Z0-507 Study Guide](https://www.geekcert.com/1Z0-507.html)

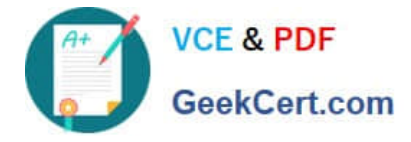

To Read the Whole Q&As, please purchase the Complete Version from Our website.

## **Try our product !**

100% Guaranteed Success 100% Money Back Guarantee 365 Days Free Update Instant Download After Purchase 24x7 Customer Support Average 99.9% Success Rate More than 800,000 Satisfied Customers Worldwide Multi-Platform capabilities - Windows, Mac, Android, iPhone, iPod, iPad, Kindle

We provide exam PDF and VCE of Cisco, Microsoft, IBM, CompTIA, Oracle and other IT Certifications. You can view Vendor list of All Certification Exams offered:

#### https://www.geekcert.com/allproducts

### **Need Help**

Please provide as much detail as possible so we can best assist you. To update a previously submitted ticket:

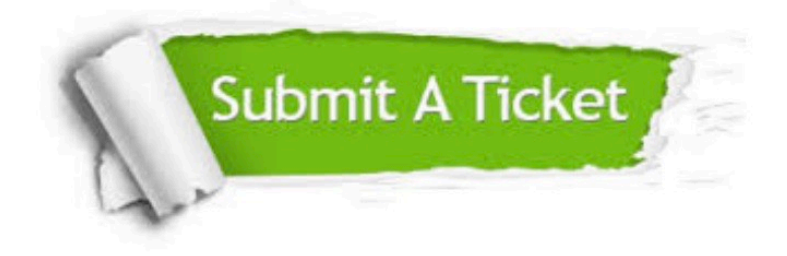

#### **One Year Free Update**

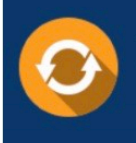

Free update is available within One fear after your purchase. After One Year, you will get 50% discounts for updating. And we are proud to .<br>poast a 24/7 efficient Customer Support system via Email

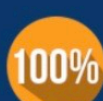

**Money Back Guarantee** To ensure that you are spending on

quality products, we provide 100% money back guarantee for 30 days from the date of purchase

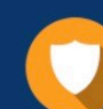

#### **Security & Privacy**

We respect customer privacy. We use McAfee's security service to provide you with utmost security for vour personal information & peace of mind.

Any charges made through this site will appear as Global Simulators Limited. All trademarks are the property of their respective owners. Copyright © geekcert, All Rights Reserved.